## **OPIS ZMIAN ZWIĄZANYCH Z WDROŻENIEM SILNEGO UWIERZYTELNIANIA (SCA) W BANKOWOŚCI INTERNETOWEJ**

Zmiana sposobu logowania do ABS24 dla Klientów wykorzystujących kody SMS.

**1.** Pierwszy etap logowania odbywa się bez zmian, standardowo podajemy Identyfikator oraz hasło.

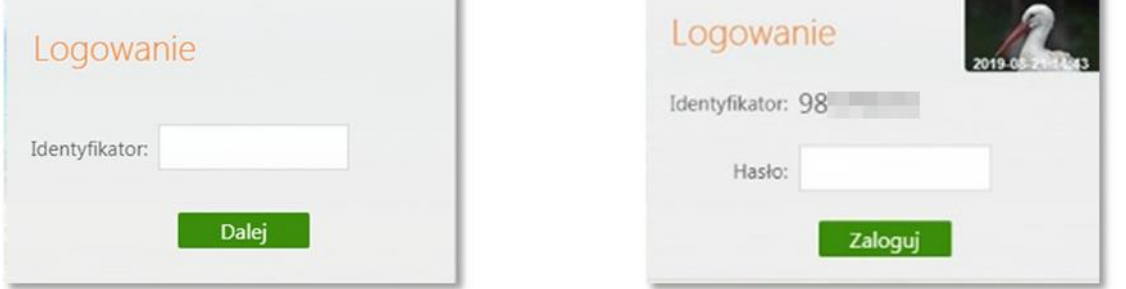

**2.** Po wpisaniu identyfikatora i hasła, wyświetli się formularz do podania hasła z wiadomości SMS która została wysłana po podaniu prawidłowego hasła.

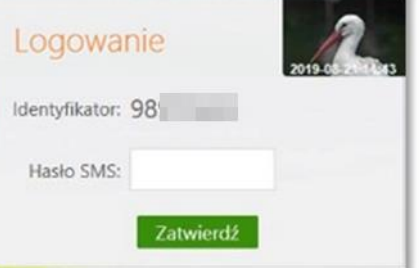

Przepisujemy kod z SMS do pola Hasło SMS a następnie klikamy **Zatwierdź**.

## **UWAGA!**

**Przypominamy, że wszyscy Użytkownicy Bankowości Internetowej zobowiązani są do przechowywania i skutecznego chronienia udostępnionych im środków dostępu do Internet Bankingu z zachowaniem należytej staranności, w tym także należytej ochrony komputerów i urządzeń, z których korzystają z systemu IB.**